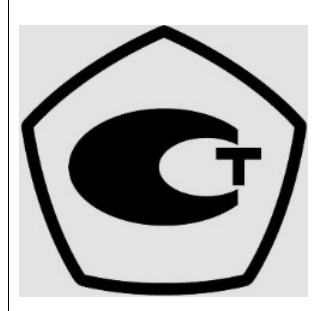

# ТВМ 1800 ТВЕРДОМЕР МЕТАЛЛОВ ДИНАМИЧЕСКИЙ

# ПАСПОРТ и МЕТОДИКА ПОВЕРКИ

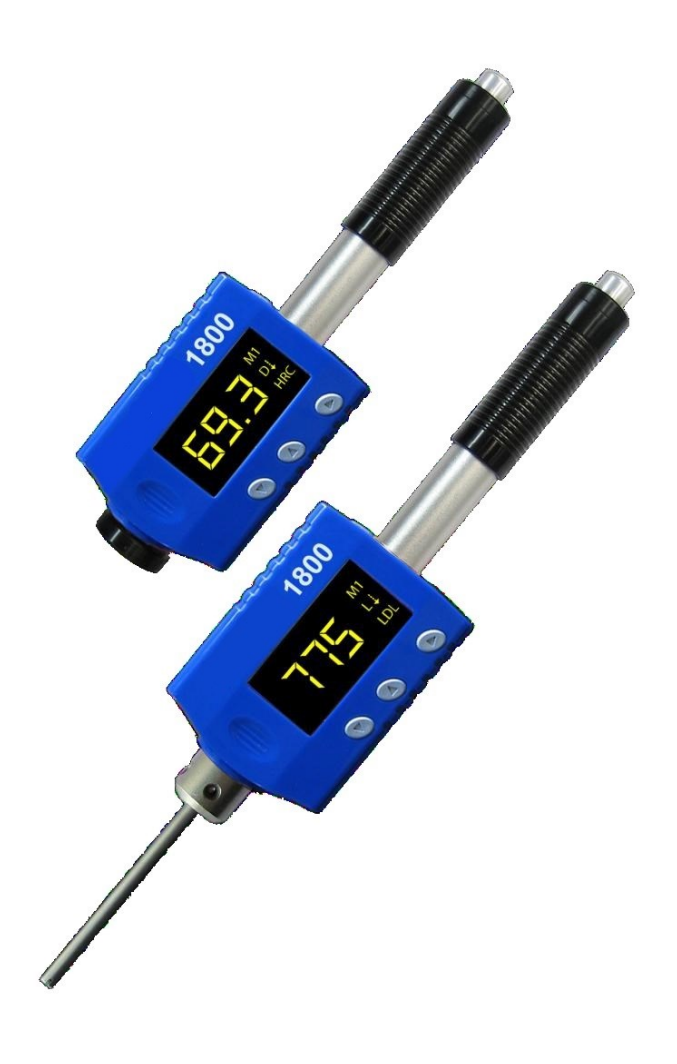

# ВВЕДЕНИЕ.

#### **МЕТОДЫ БРИНЕЛЛЯ, РОКВЕЛЛА, ВИККЕРСА, ШОРА и ЛИБА.**

Под твёрдостью понимают сопротивление материала проникновению в него другого более твёрдого тела.

Твёрдость – не фундаментальное свойство материала, а реакция на определённый метод испытаний. В основном, величины твёрдости произвольны, и не имеется никаких абсолютных стандартов для твёрдости. Твёрдость не имеет никакого количественного значения – именно поэтому при указании твёрдости непременно указывается метод измерения твёрдости, которым она была получена (напр. HRC, HB, HV, HL и т.д.)

Для измерения твёрдости металлов наибольшее распространение в мире получили следующие методы измерений (шкалы твёрдости):

 **Метод Бринелля (HB)**, предложен в 1900г шведским инженером Юханом Августом Бринеллем и стал первым, широко используемым и стандартизированным методом определения твёрдости в материаловедении. Для обозначения твёрдости по Бринеллю используется символ **HB** (англ. Hardness Brinell – Твёрдость по Бринеллю).

 **Метод Роквелла (HR)**, предложен в 1908г венским профессором Паулом Людвигом, однако машину для определения твёрдости создали в США Хью М. Роквелл и Стэнли П. Роквелл, подавшие патентную заявку в 1914г.

Существует 11 шкал определения твёрдости по методу Роквелла (A; B; C; D; E; F; G; H; K; N; T), основанных на комбинации «индентор (наконечник) — нагрузка», из них наиболее широко используемые шкалы твёрдости по Роквеллу:

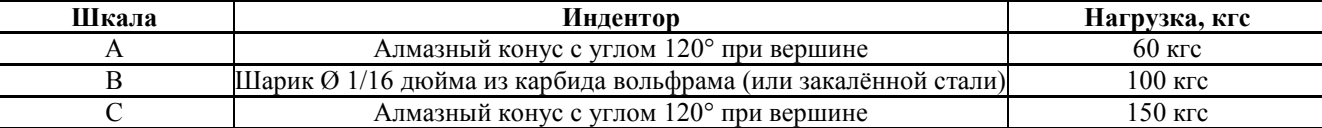

Для обозначения твёрдости, определённой по методу Роквелла, используется символ **HR** (англ. Hardness Rockwell – Твёрдость по Роквеллу), к которому добавляется буква, указывающая на шкалу по которой проводились испытания: **HRA, HRB, HRC** и т.д.

 **Метод Виккерса (HV)**, предложен в 1921г британскими инженерами Робертом Л. Смитом и Георгом Е. Сандландом, работавшими в компании Vickers Ltd. Для обозначения твёрдости, определённой по методу Виккерса, используется символ **HV** (англ. Hardness Vickers – Твёрдость по Виккерсу).

 **Метод Шора (HS)**, предложен в 1906г в США промышленником Альбертом Ф. Шором. Для обозначения твёрдости, определённой по методу Шора, используется символ **HS** (англ. Hardness Shore – Твёрдость по Шору). Для измерения металлов используется метод отскока бойка (измеряется высота отскока), основные шкалы C и D, которые добавляются к методу измерения, напр. **HSD**.

 **Метод Либа (HL)**, предложен в 1975г швейцарским инженером Дитмаром Либом, работавшим в компании Proceq SA. Для обозначения твёрдости, определённой по методу Либа, используется символ **HL** (англ. Hardness Leeb – Твёрдость по Либу). Для измерения методом отскока бойка (измеряется отношение скоростей бойка до и после удара) существуют ударные датчики различных типов (напр. C, D, DC, DL, E, G, S), поэтому всегда необходимо указывать тип использованного при измерении ударного датчика, напр. **HLD** или **HLG.**

Первые 4 метода измерения твёрдости металлов (HB, HR, HV и HS) были стандартизированы в СССР, поэтому с применением их на территории постсоветского пространства сложностей не возникает. Метод Либа (HL), по необъяснимым причинам, не стандартизирован в России до сих пор и такая работа даже не планируется. Есть надежда, что после принятия международного стандарта ISO/DIS 16859 "Metallic materials -- Leeb hardness test" нашей стране, как участнице ИСО, придётся автоматически стандартизировать метод Либа. По этой причине считаем необходимым пояснить существенные моменты данного метода измерения твёрдости.

#### **МЕТОД ЛИБА (HL) – подробно.**

Ввиду отсутствия стандартизации метода Либа в РФ применяются расплывчатые названия такие как динамический метод/метод отскока и др.

Ударный боёк (внутри которого размещён магнит, а на конце расположен твёрдосплавный шарик) ударяется о контролируемую поверхность и отскакивает. Перемещаясь внутри катушки индуктивности боёк своим магнитным полем наводит в ней ЭДС индукции, величина которой пропорциональна скорости бойка.

Изобретатель этого метода Дитмар Либ определил свою собственную величину твёрдости (HL). В отличие от статических методов измерения твёрдости, в результатах динамического содержится дополнительная информация об ответном поведении материалов, например, об эластичных свойствах материала.

Величина твёрдости по Либу рассчитывается как отношение скоростей после и до столкновения:

**HL=1000\*VR/V<sup>I</sup>**

Где  $V_{R}$ - скорость после столкновения, а  $V_{I}$  – скорость до столкновения.

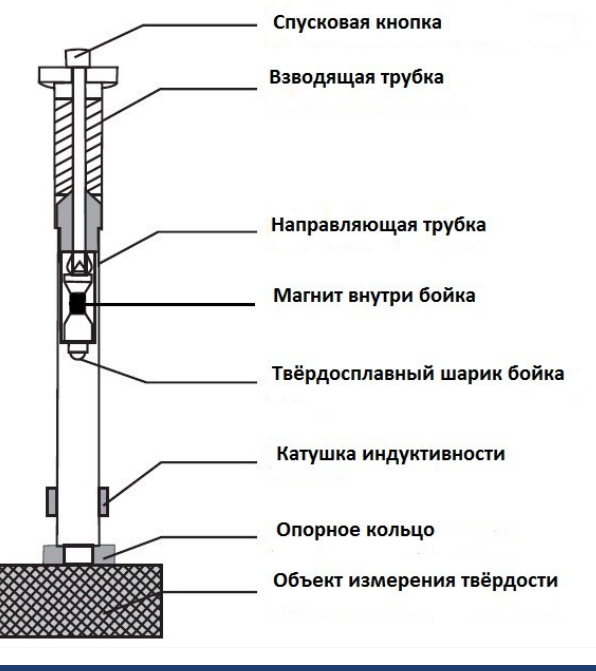

Твердомер ЛЮБОГО производителя, который использует испытания по указанному методу отскока, измеряет величину твёрдости в числах Либа. Однако отечественные производители практически никогда не указывают это в технических характеристиках твердомеров. Тем более забавна ситуация, когда РОССТАНДАРТ осуществляет утверждение типа Средства Измерений (твердомеров) с внесением их Госреестр СИ в то время, когда сам метод Либа в стране не стандартизирован и ГОСТы отсутствуют! Как следствие – при проведении сравнительных испытаний отечественных твердомеров выявляется факт абсолютной несопоставимости результатов измерений одного и того же изделия твердомерами разных производителей (УДК620.178 "Сравнение характеристик малогабаритных твердомеров", Струтынский А.В., Худяков С.А., 2011г.). Твердомеры производителей, в т.ч. Восток-7, изготовляемые в соответствии с международными стандартами метода Либа (ASTM A956), лишены подобных казусов и результаты измерений твердомеров различных производителей сопоставимы.

Для перевода единиц твёрдости Либа к другим шкалам твёрдости (HB, HR, HV и HSD) используют таблицы перевода, сохранённые в твердомерах.

#### **Типы ударных датчиков**.

Типы ударных датчиков могут различаться по возможностям доступа к объекту измерений (напр. укороченный тип DC для стеснённых пространств), по прилагаемой энергии к ударному бойку, а также по типам самих ударных бойков. Подобно различным единицам Роквелла (HRA, HRB, HRC и т.д.), ударные датчики могут быть различных типов HLD, HLDC, HLDL, HLC и др., где после обозначения шкалы HL указывается тип применявшегося для измерения датчика (напр. D, DC, DL, C и др.).

- Запись 430HLD означает, что значение 430 твёрдости по шкале Либа получено методом Либа при измерении ударным датчиком типа D
- Запись 354HVLD означает, что значение 354 твёрдости по шкале Виккерса получено методом Либа при измерении ударным датчиком типа D
- Запись 52,8HSDLG означает, что значение 52,8 твёрдости по шкале Шора D получено методом Либа при измерении ударным датчиком типа G.

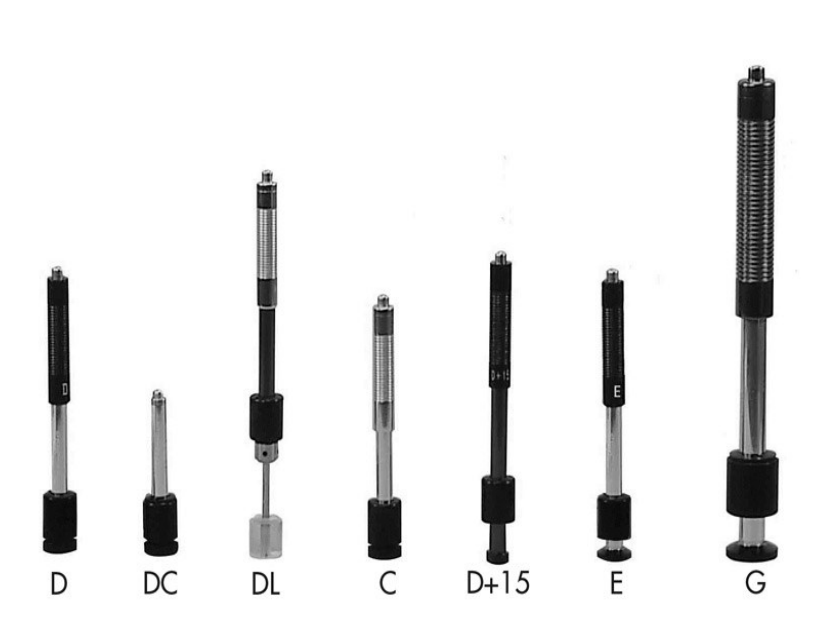

#### **Типы опорных колец и насадок.**

Твердомер производит точный контроль твёрдости только тогда, когда его датчик расположен строго вертикально к измеряемой поверхности. Опорные кольца и насадки предназначены для установки ударного датчика твердомера вертикально к измеряемой поверхности на вогнутых и выпуклых цилиндрических или сферических изделиях. Корректная установка датчика позволяет произвести точный контроль твёрдости на изогнутой поверхности изделия.

Необходимое опорное кольцо или насадка прикручивается на место опорного кольца из базовой комплектации твердомера. Для измерения на изогнутых поверхностях выпускается комплект из 12 различных колец и насадок для всех типов твердомеров, произведённых по международным стандартам ASTM A956 (2006) и DIN50156 (2007).

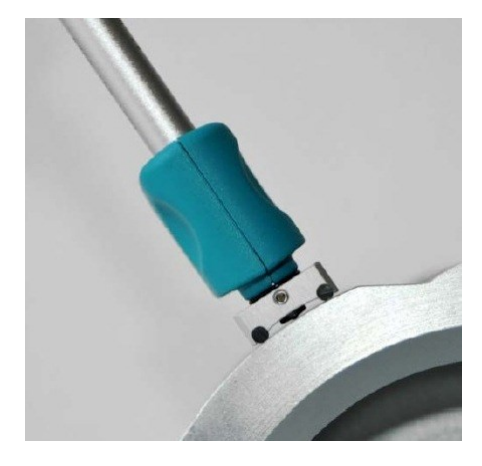

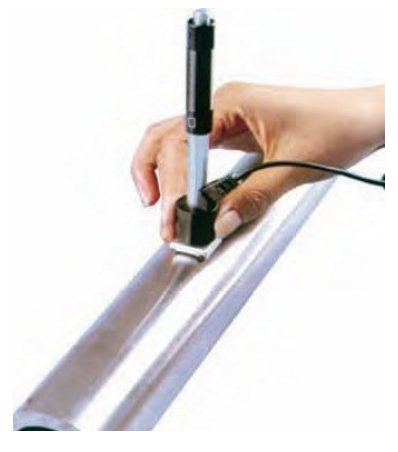

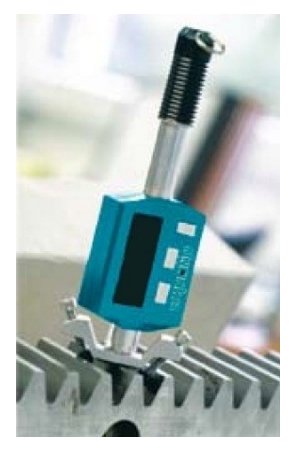

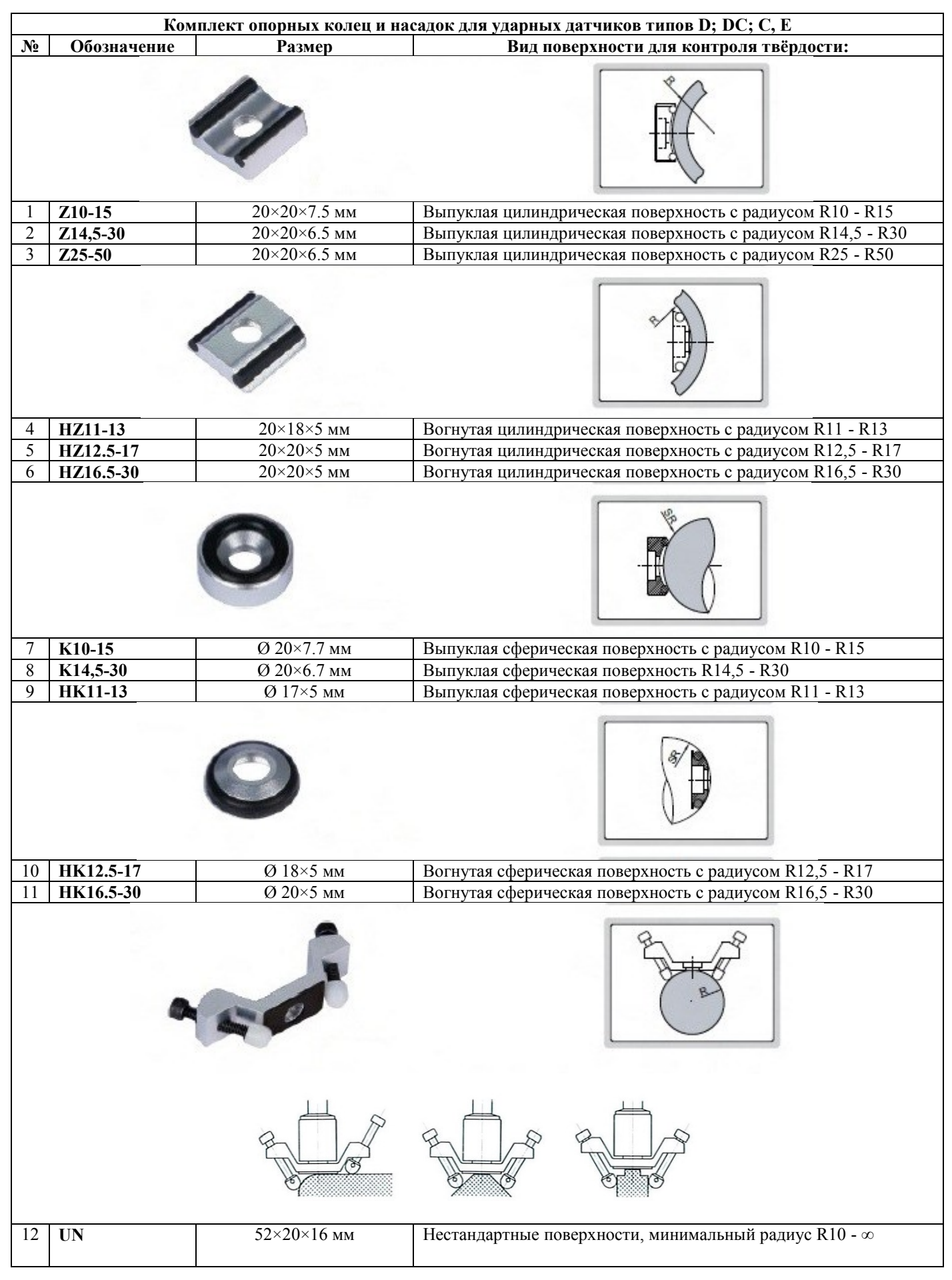

#### **Размер отпечатка.**

Метод Либа (HL) относится к неразрушающим методам контроля, однако при его использовании на зеркальных поверхностях отчётливо видны отпечатки, которые оставляет ударный боёк после столкновения с измеряемой поверхностью.

Размер отпечатка зависит от типа ударного датчика и твёрдости контролируемого изделия. Приблизительная ширина отпечатка (в мкм): Приблизительная глубина проникновения (в мкм):

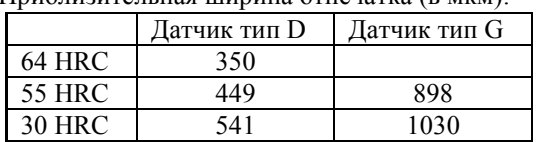

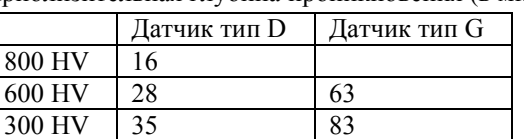

#### **Ошибки. Перевод чисел твёрдости металлов и сплавов из шкал твёрдости Либа (HL) в шкалы твёрдости Роквелл (HR), Бринелль (HB), Виккерс (HV) и Шор D (HSD).**

При сопоставлении чисел твёрдости, полученных разными методами, необходимо помнить, что приводимые таблицы или зависимости для такого сопоставительного перевода являются чисто эмпирическими. Физического смысла такой перевод лишён, так как при использовании различных ударных бойков/инденторов, нагрузок и др. факторов твёрдость определяется при совершенно различных напряжённых состояниях контролируемого изделия.

Существует корреляция между значениями твёрдости, измеренной разными методами, и эта зависимость носит нелинейный характер. Переводные числа твёрдости, как табличные, так и рассчитанные по уравнениям, являются лишь приближенными и могут быть неточными для конкретных случаев.

Результаты исследований показывают, что даже при очень точно выполненных измерениях установить единую переводную зависимость, пригодную для всех металлических материалов, практически невозможно. Поэтому все действующие стандарты России на методы измерения твердости не содержат каких-либо рекомендаций по переводу чисел твердости из одной шкалы в другие, а, наоборот, указывают, что "Общего точного перевода чисел пластической твёрдости на числа твёрдости по другим шкалам не существует." (ГОСТ 18835-73). Поэтому для точных измерений твёрдости в шкалах Роквелл (HR), Бринелль (HB), Виккерс (HV) и Шор D (HSD) рекомендуется применять твердомеры стационарного типа, предназначенных для прямых измерений твёрдости по указанным шкалам.

Выдержка из международного стандарта ASTM E140-07 "Стандартные переводные таблицы между твердостью металлов по Бринеллю, по Виккерсу, по Роквеллу, по Кнупу, по склероскопу и поверхностной твердостью":

"*1.12 Преобразование чисел твёрдости следует использовать лишь в тех случаях, когда невозможно испытать материал при заданных условиях. Преобразование следует проводить с осторожностью и при контролируемых условиях. Каждый вид испытаний на твёрдость подвержен определенным погрешностям, но при соблюдении мер предосторожности достоверность показаний твёрдости, полученных на приборах инденторного типа, будет признана сопоставимой. Разность чувствительности в пределах заданной шкалы твёрдости (например, по Роквеллу В) может превышать таковую между двумя различными шкалами или типами приборов. Переводные величины, как табличные, так и рассчитанные по уравнениям, являются лишь приближенными и могут быть неточными для конкретных случаев*."

#### **Ошибки. Специальные металлы и сплавы**.

Переводные таблицы в памяти твердомера и могут привести к ошибкам при контроле следующих сталей:

*Высоколегированная сталь*:

все аустенитные стали;

 жаропрочная инструментальная сталь, ледебуритная сталь (инструментальная сталь) обладают высоким модулем упругости, что понижает величину HL. Контроль следует проводить в поперечных сечениях таких стальных изделий;

 локальное упрочнение. Например, при резании или неправильной подготовке образцов можно получить завышенные значения HL.

*Магнитная сталь*:

 При контроле намагниченных материалов магнитное поле изделия может повлиять на магнитное поле в катушке индуктивности датчика твердомера и занизить измеренное значение твёрдости HL. Не рекомендуется проводить контроль твёрдости методом Либа на намагниченных материалах.

*Сталь с упрочнённым поверхностным слоем*:

 Для материалов с упрочнённой поверхностью, особенно для стали с обработанной поверхность, значения HL могут быть занижены из-за мягкой основы. Если толщина упрочнённого слоя больше 0,8 мм (0,2 мм для ударного устройства типа С), то твёрдость основы не будет оказывать влияния на результаты измерений.

# 1. НАЗНАЧЕНИЕ.

Твердомер предназначен для измерения твёрдости изделий из металлов и сплавов. Твердомер измеряет твёрдость по методу Либа, которая может быть переведена в твёрдость по Бринеллю, Роквеллу, Виккерсу и Шору (HB, HR, HV и HS) и в предел прочности ( $R_m$  в соответствии с ГОСТ 22761-77). Перевод осуществляется различным образом для различных металлов и используемых типов ударных датчиков. Переводные таблицы введены в память прибора и перевод осуществляется автоматически.

При использовании стационарных твердомеров подобных приборам Роквелла, Бринелля, Виккерса или Шора требуется, чтобы испытываемый образец помещался под измерительным устройством; что не всегда возможно. Твердомеры по методу Либа относятся к неразрушающим методам контроля и позволяют:

 проводить измерение твёрдости не только в лаборатории, но и непосредственно на месте эксплуатации или производства изделия в цеховых и полевых условиях.

 проводить измерение твёрдости крупногабаритных изделий и труднодоступных зон в изделии, когда применение стационарных твердомеров невозможно из-за технических и конструкционных ограничений.

 проводить экспресс-анализ твёрдости с высокой производительностью – для одного измерения твёрдости требуется в 10 раз меньше времени, чем для твердомеров стационарного типа.

проводить измерения на выпуклых и вогнутых поверхностях, недоступных для стационарных твердомеров.

**Твердомер динамический портативный ТВМ 1800 является средством измерения, зарегистрированным в Государственном реестре СИ РФ под №57899-14, утверждённая методика поверки МП 44-251-2014, интервал между поверками – 1 (один) год**.

# 2. УСЛОВИЯ ДЛЯ ПРОВЕДЕНИЯ КОНТРОЛЯ ТВЁРДОСТИ.

### 2.1. Требования к внешним условиям.

 Измерения должны проводиться при условии отсутствия воздействия вибрации и ударов на твердомер и контролируемое изделие.

 В момент проведения измерений изделие должно быть неподвижно, а ударный датчик установлен перпендикулярно (90°) зоне измерения. В момент нажатия спусковой кнопки любое перемещение датчика по поверхности изделия недопустимо!

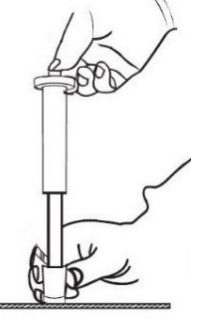

- 2.2. Требования к контролируемому изделию:
- 2.2.1. Состояние изделия.
- На время проведения измерений изделие должно находиться в разгруженном состоянии от основных рабочих нагрузок.
- Измеряемое изделие не должно быть намагничено его магнитное поле может занизить результат измерения.
- Из-за высокого модуля упругости ряд сталей (аустенитные стали 300-й серии, ледебуритные и жаропрочные инструментальные стали) могут занизить результат измерений. Контроль следует проводить в поперечных сечениях таких стальных изделий.

2.2.2. Масса изделия должна соответствовать параметрам, указанным в технических характеристиках твердомера.

Метод Либа создаёт большую нагрузку в момент удара:

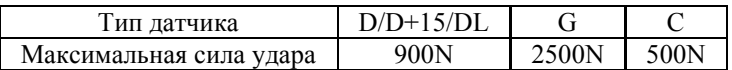

Тяжёлые цельные изделия не требуют дополнительных мероприятий. Средние и лёгкие изделия могут сместиться под этим усилием, в результате чего полученные значения твёрдости будут некорректны. Самые лёгкие изделия требуют нанесения негустой консистентной смазки или контактной жидкости между изделием и поддерживающим основанием. Использование зажимов или тисков для фиксации изделий недопустимо, т.к. в этом случае изделие испытывает нагрузку и давление – измеренные значения твёрдости будут некорректны.

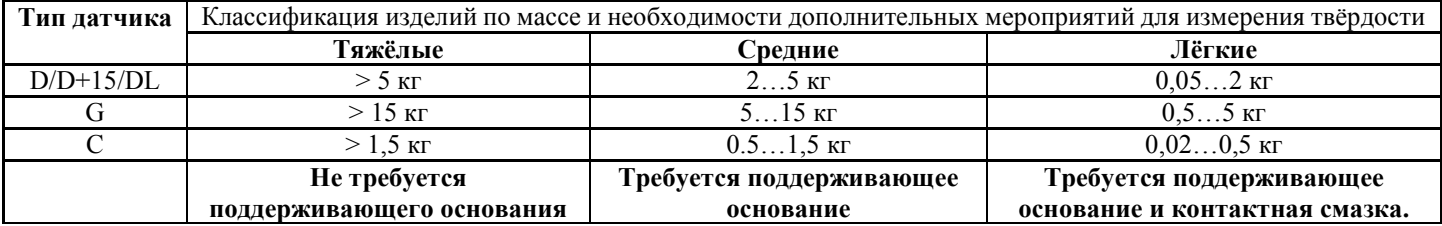

2.2.3. Толщина изделия должна соответствовать параметрам, указанным в технических характеристиках твердомера. ЛИСТЫ. ПЛАСТИНЫ

Толщина стенки имеет не меньшее значение, чем масса изделия. Даже у больших и тяжёлых изделий возможно наличие участков с тонкими стенками в месте измерения. Решение в таких случаях – использовать поддерживающее основание (напр. подложку, поверочную плиту) со стороны нижней поверхности изделия непосредственно под зоной измерения. Массивное основание усиливает изделие, исключая его прогиб во время удара.

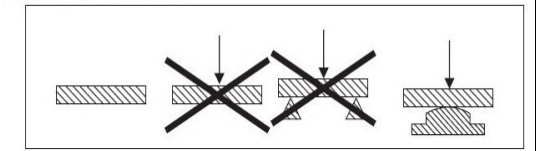

### 2.3. Требования к поверхности контролируемого изделия:

2.3.1. Чистота. Все методы испытания на твёрдость требуют гладких поверхностей, свободных от влаги, загрязнений (окалина, масло, пыль и т.п.), ржавчины, наклёпа, краски, смазочных материалов, пластмассовых покрытий, предназначенных для защиты от коррозии или металлического покрытия для лучшей проводимости.

2.3.2. Шероховатость должна соответствовать параметрам, указанным в технических характеристиках твердомера. Слишком большие неровности (шероховатости) поглощают энергию удара, что приводит к снижению твёрдости по Либу и некорректному измерению. Глубина проникновения должна быть больше в сравнении с шероховатостью поверхности.

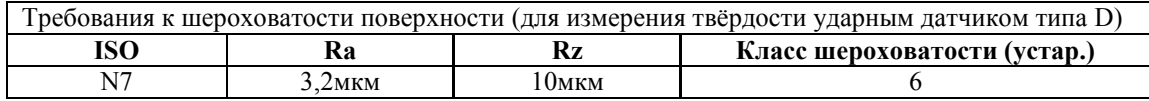

2.3.3. Радиус кривизны должен соответствовать параметрам, указанным в технических характеристиках твердомера. При измерении изогнутой поверхности ударный боёк может выдвинуться за нижнюю границу опорного кольца датчика (при измерении вогнутой поверхности) или наоборот – не достичь этой границы (при измерении выгнутой поверхности). Для измерения сферических и цилиндрических поверхностей с радиусом кривизны менее 30мм необходимо использовать комплект опорных насадок, поставляемых как дополнительная комплектация твердомера.

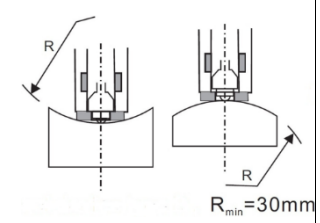

2.3.4. Подготовка поверхности должна производиться осторожно, чтобы не изменить поверхностную твёрдость из-за перегрева или переохлаждения. Для подготовки поверхности рекомендуется использовать высокоскоростную шлифовальную машинку. Рекомендуемая глубина снимаемого слоя для ковано-штампованной поверхности, для труб и поверхности литых деталей – до чистого металла.

#### 2.4. Требования к измерению упрочнённого поверхностного слоя.

При измерении твёрдости поверхностного слоя металла, подвергнутого наплавлению, напылению, механической, термической и другим видам поверхностной обработки металла толщина поверхностного слоя должна, как минимум, в 10 раз превышать глубину проникновения ударного бойка в изделие (см. размер отпечатка в технических характеристиках твердомера). Если упрочнённый слой слишком тонкий, то удар будет проходить через этот слой и часть энергии будет поглощена мягкой основой, что приведёт к неверному измерению упрочнённого поверхностного слоя.

#### 2.5. Требования к измерению проката.

При контроле изделий из проката совпадение направлений измерения датчиком и проката могут привести к занижению результатов измерений, т.к. в направлении проката выше модуль упругости Е. В таких случаях направление измерения датчиком должно быть перпендикулярно направлению проката. Например, при контроле твёрдости цилиндрических объектов контроль должен проводиться в радиальном направлении (обычно направление проката совпадает с осью).

#### 2.6. Требования к измерению трубчатых изделий.

- Трубчатые объекты должны быть зафиксированы, чтобы исключить их перекатывание.
- Направление контроля должно быть параллельно силе реакции опоры.
- Если стенки трубы слишком тонкие, то её следует чем-нибудь наполнить

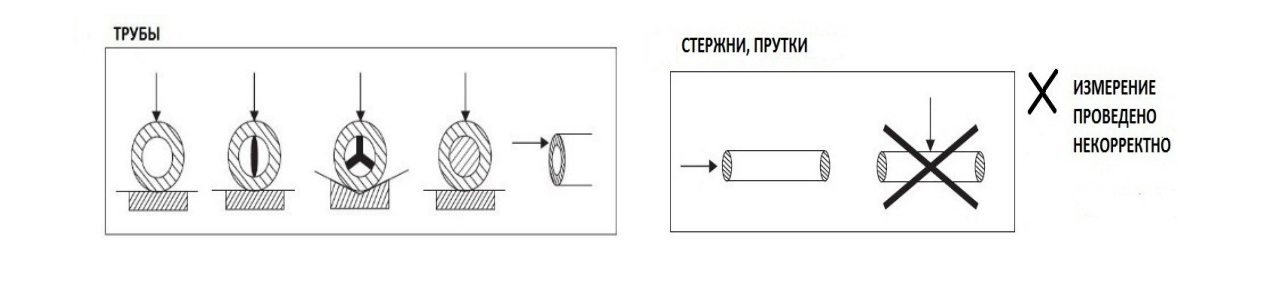

# 2.7. Требования к притирке лёгких и тонких изделий.

- Соединяемые поверхности измеряемого изделия и поддерживающего основания должны быть очищенными, ровными, расположены параллельно.
- Тонкий слой контактной смазки наноситься между соединяемыми поверхностями. В роли контактной смазки рекомендуется использовать контактную жидкость или негустую консистентную смазку (напр. ЦИАТИМ или др. литол).
- Контролируемое изделие должно быть плотно прижато к поддерживающему основанию.
- Направление расположения ударного датчика должно быть перпендикулярно соединённым изделию и поддерживающему основанию.

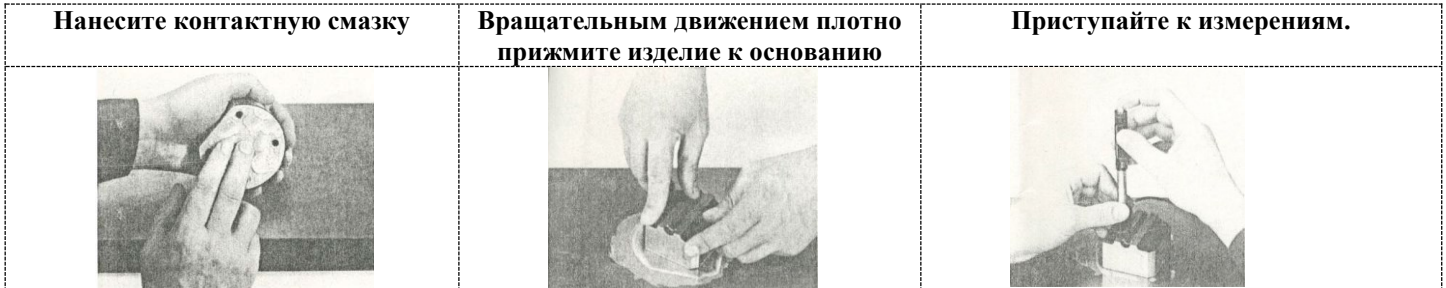

Тщательно выполненная притирка позволяет обеспечить жёсткую связь между контролируемым изделием и поддерживающим основанием, исключив любое вибрирование и смещение изделия при измерениях. В этом случае результаты измерений будут наиболее точными, а разброс показаний – минимальным.

2.8. Требования к количеству и результатам измерений.

- Для определения твёрдости необходимо провести не менее 5 измерений на каждом участке, после чего вычислить среднее значение из полученных результатов.
- Перед началом измерения изделия рекомендуется произвести контрольные измерения на мере твёрдости, чтобы убедиться что твердомер правильно откалиброван.
- Необходимо удалять результаты некорректных (ошибочных) измерений из расчёта среднего значения.
- Расстояние между соседними точками измерения (отпечатками) должно быть не менее 3мм.
- Расстояние между центром измерения и краем поверхности изделия должно быть не менее 5мм.
- Повторные измерения в одной и той же точке не допускаются, т.к. дают завышенные показания твёрдости изделия из-за наклёпа металла в зоне отпечатка.

# 3. ТЕХНИЧЕСКИЕ ХАРАКТЕРИСТИКИ.

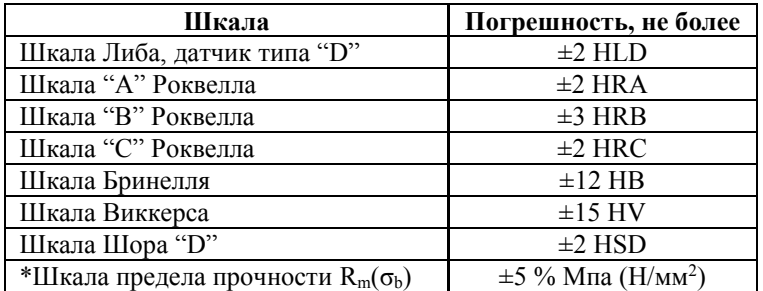

 $*$ Шкала предела прочности R<sub>m</sub>/ $\sigma_b$  позволяет в соответствии с ГОСТ 22761-77 определить временное сопротивление при растяжении в месте испытания для изделий из конструкционных углеродистых сталей перлитного класса путём автоматического пересчёта со шкалы твёрдости Бринелля. **ДИАПАЗОН ИЗМЕРЕНИЙ И ПЕРЕВОДА**.

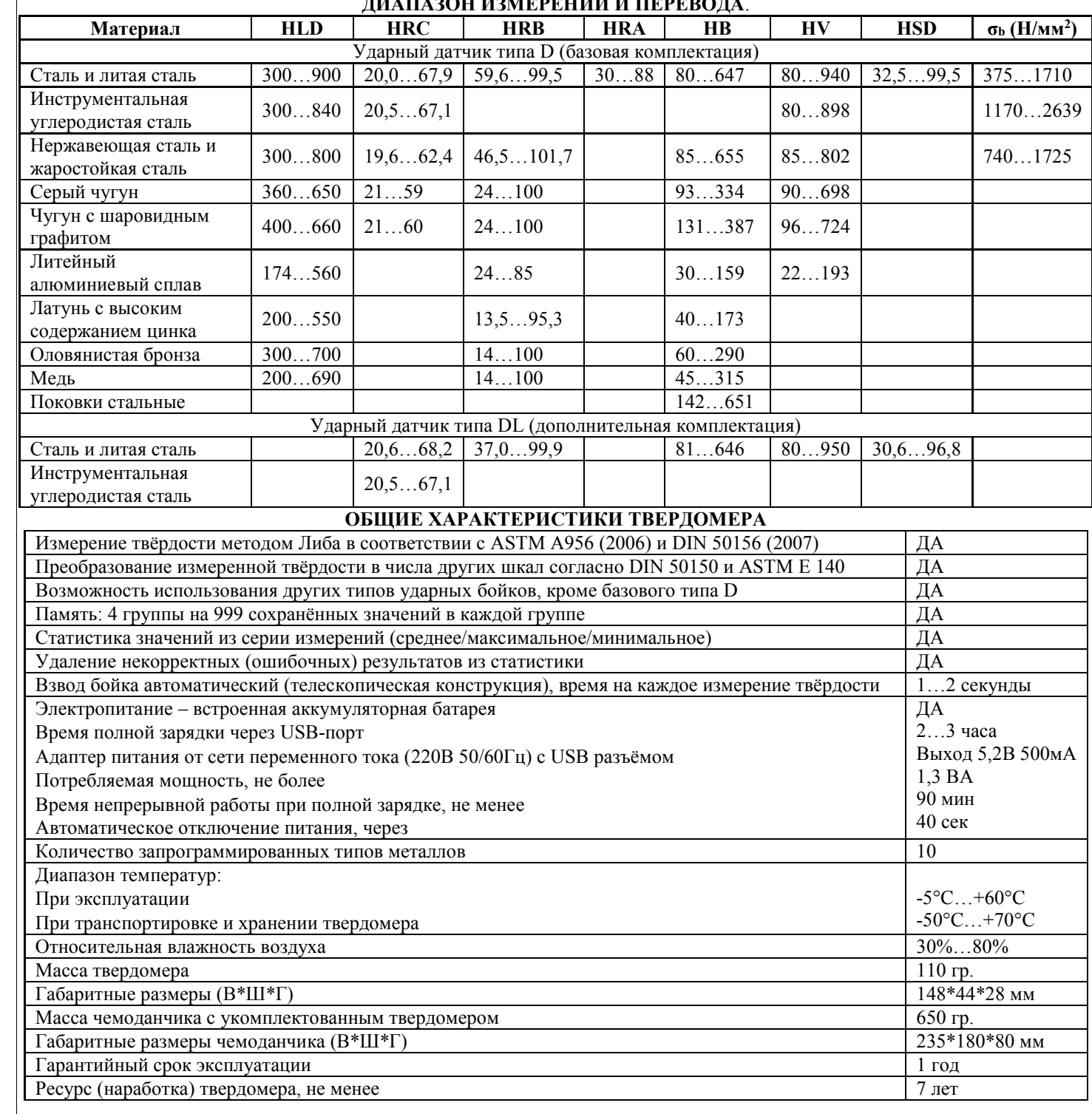

Паспорт ТВМ 1800 Редакция №3, 2014г Страница 10

# **ХАРАКТЕРИСТИКИ ТВЕРДОМЕРА С УДАРНЫМИ БОЙКАМИ типа D и типа DL**

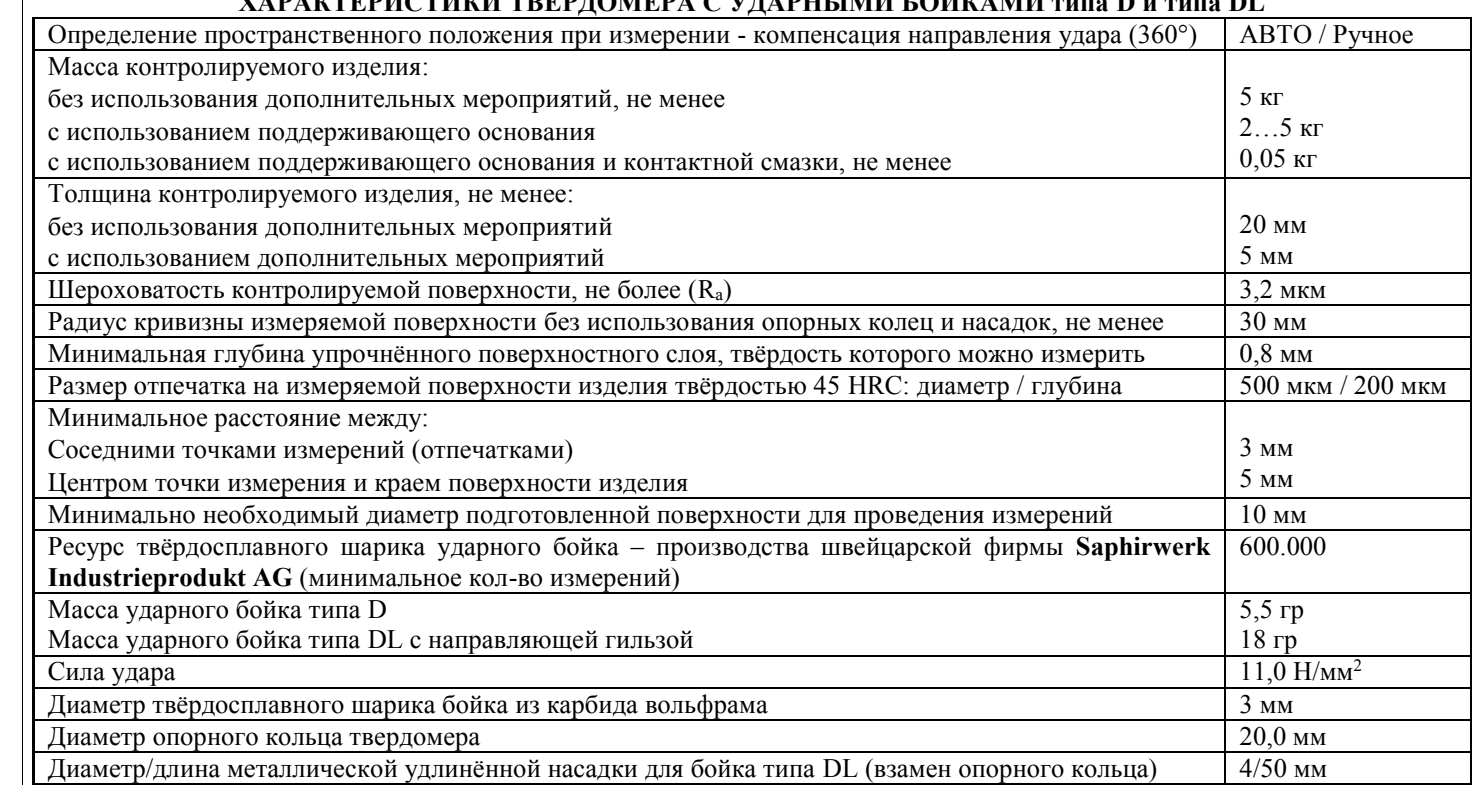

# 4. КОМПЛЕКТНОСТЬ.

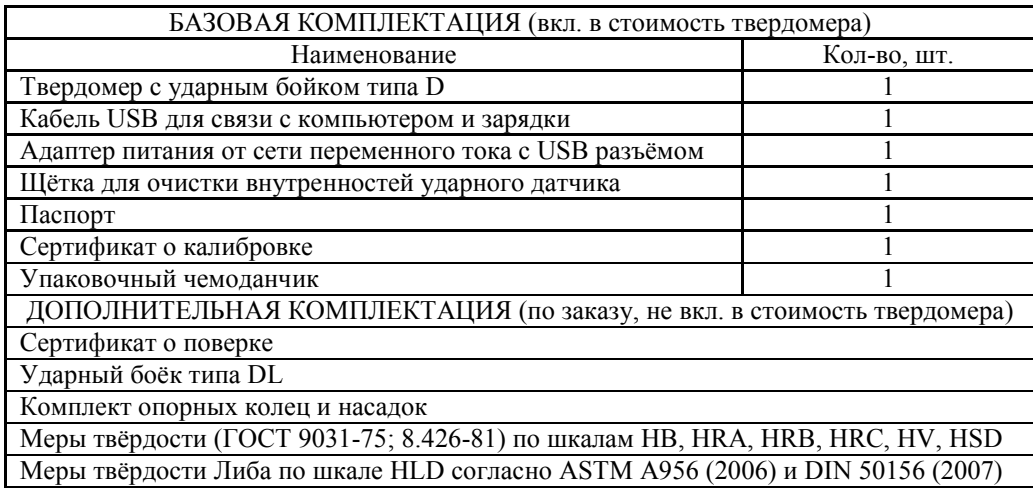

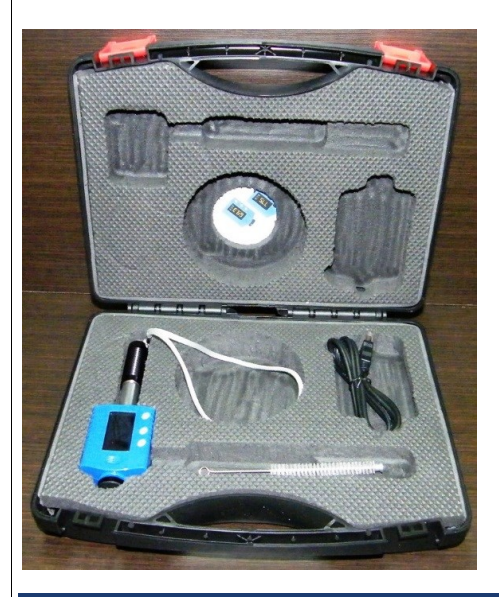

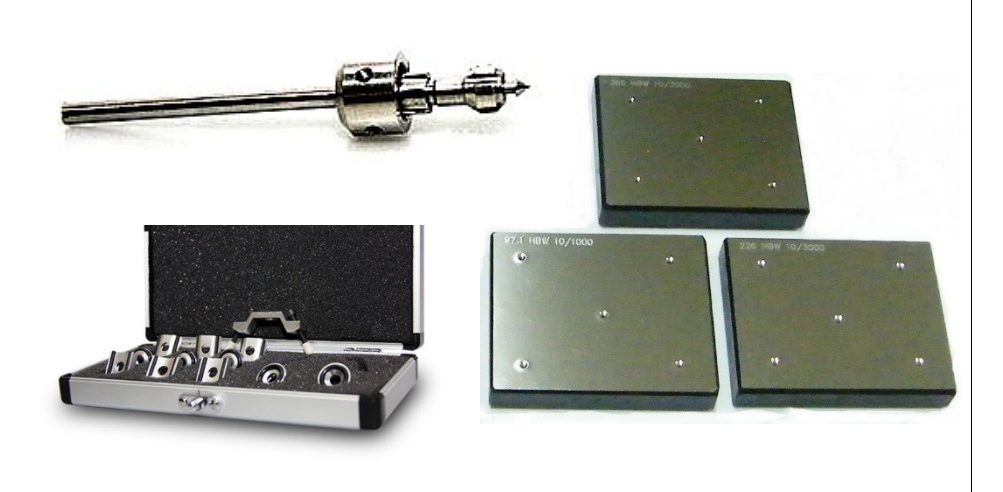

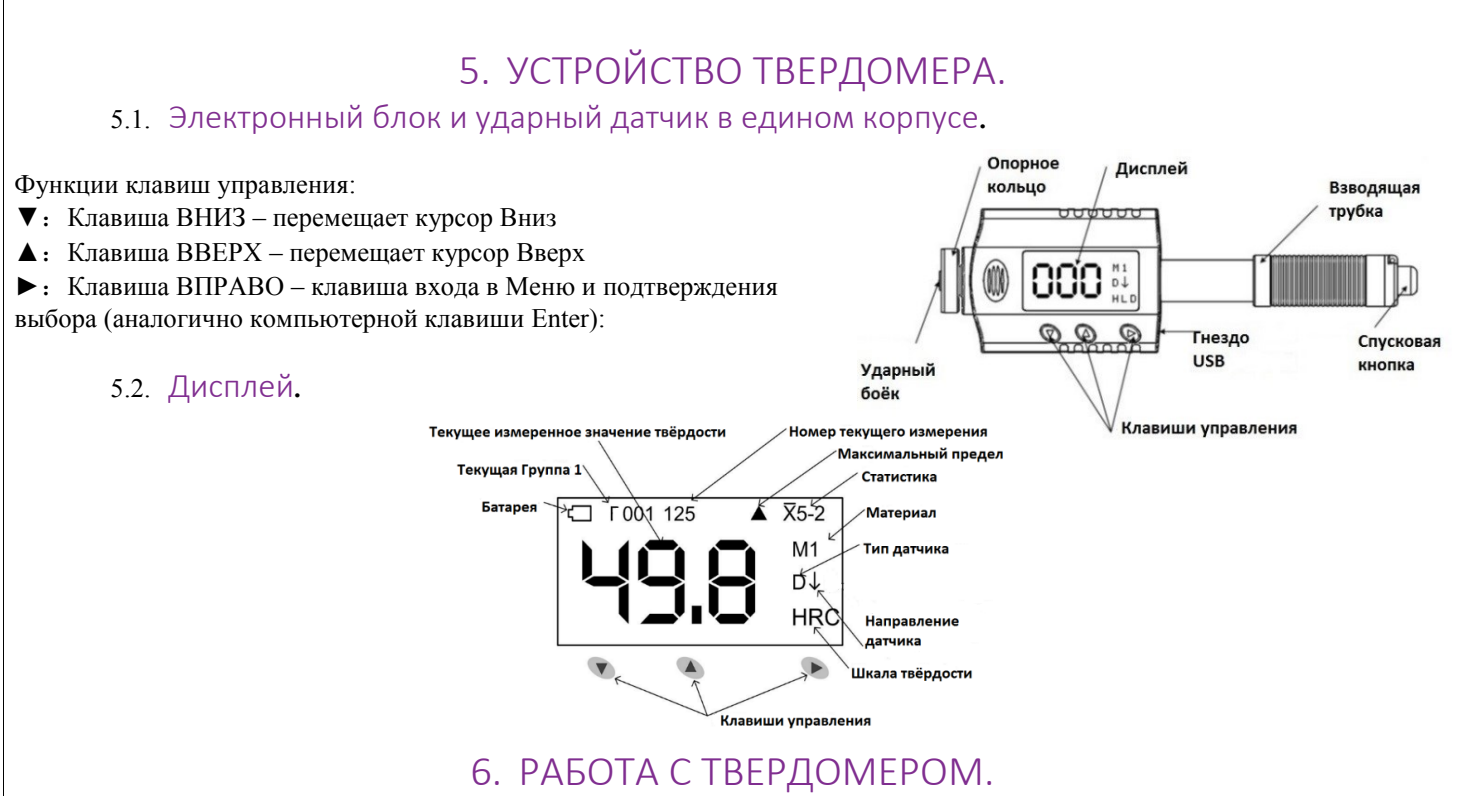

Обязательным требованием работы с твердомером является обеспечение необходимых условий для измерений твёрдости (Раздел 2). В противном случае полученные результаты будут некорректны, а твердомер может быть повреждён! **Питание твердомера.**

Для зарядки аккумуляторной батареи подключите твердомер через USB кабель к любому заряжающему устройству: к электрической сети 220В/50Гц через адаптер из базовой комплектации твердомера / напрямую к работающему компьютеру или к прикуривателю в автомобиле. Время полной зарядки 2-3 часа.

Для продления работы аккумулятора твердомер оснащён функцией автоматического выключения. Если не производить измерений или работы с электронным блоком в течение 40 сек, то питание твердомера отключиться. Включение питания:

- Плавно сдвиньте Взводящую Трубку в направлении электронного блока– твердомер включён.
- На дисплее на 1 сек отобразится надпись «Инициализация»
- На дисплее отобразятся настройки твердомера, которые были установлены Вами ранее (для нового твердомера заводские настройки).
- **ВАЖНО! Не начинайте измерять твёрдость изделия пока не проверите точность измерений твердомера на мере твёрдости именно той шкалы твёрдости и того диапазона твёрдости, в пределах которого будет производиться измерение твёрдости контролируемого изделия. При необходимости произведите калибровку твердомера согласно п. 6.5.** При выпуске из производства твердомер калибруется на мерах твёрдости Либа (шкала HLD). Для измерения твёрдости в шкалах Роквелл, Супер-Роквелл, Бринелль и Виккерс твердомер необходимо откалибровать на соответствующих мерах твёрдости Роквелл, Супер-Роквелл, Бринелль и Виккерс. Вы можете провести калибровку самостоятельно при наличии мер твёрдости или заказать меры твёрдости как дополнительную комплектацию твердомера.
- Дисплей нового твердомера заводские настройки:

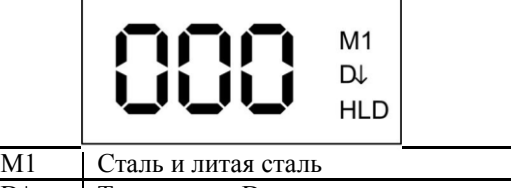

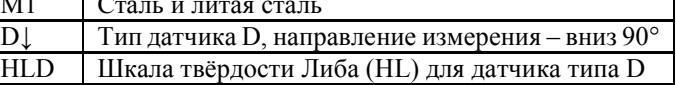

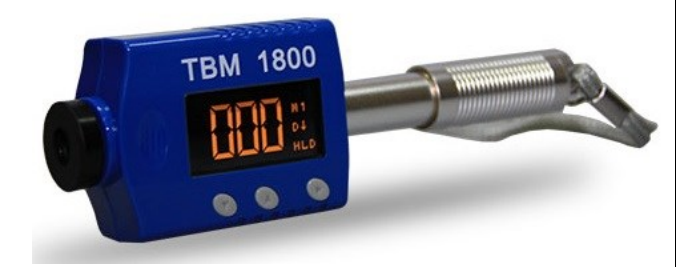

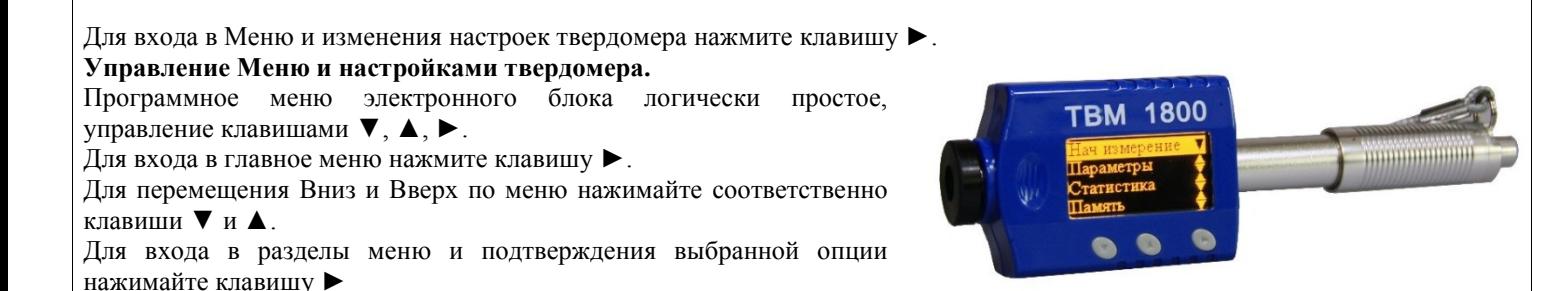

6.1. Раздел ПАРАМЕТРЫ.

#### 6.1.1. ТИП ДАТЧИКА.

Базово ТВМ-1800 оснащён встроенным бойком типа D. Если используется ударный боёк типа DL из дополнительной комплектации, пожалуйста, выберите этот параметр в настройках. Датчик типа DL обладает высокой чувствительностью, поэтому работа с ним требует от пользователя специальных навыков в обращении – малейшее отклонение от перпендикулярной оси (датчик DL устанавливается строго под 90° к зоне измерения) приводит к некорректному измерению.

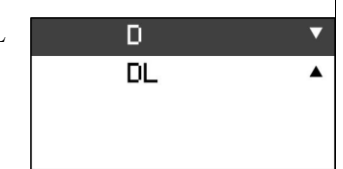

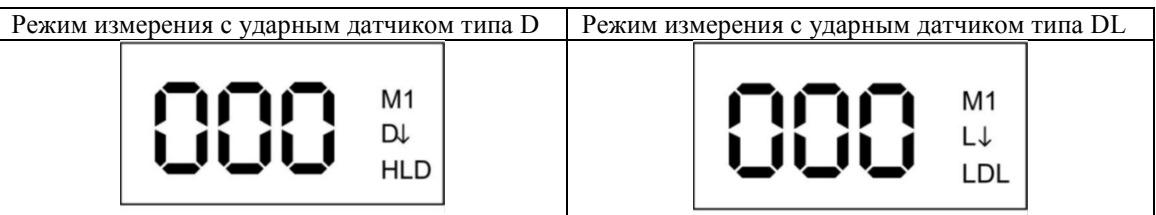

Ударный боёк типа DL предназначен для контроля твёрдости в труднодоступных местах на узких поверхностях (зубья шестерён) или в технологических углублениях (отверстия, пазы и шлицы) глубиной до 50 мм и диаметром до 4 мм, недоступных для применения базового бойка типа D.

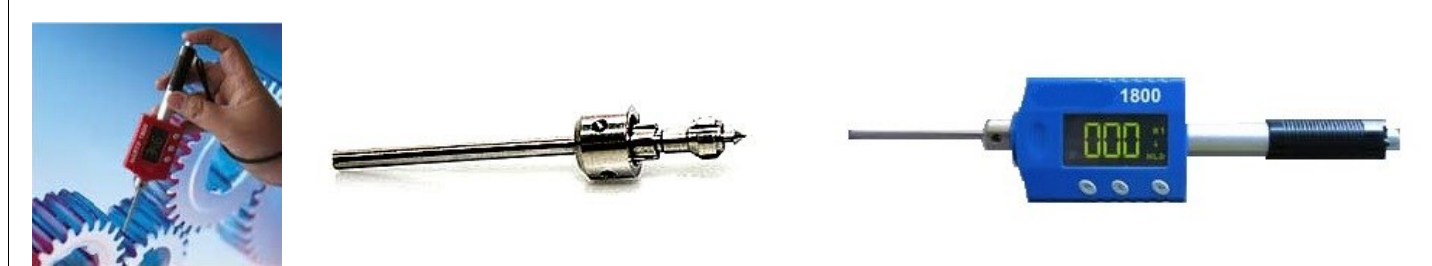

Для замены необходимо отвернуть опорное кольцо и заменить боёк типа D на боёк типа DL, после чего на место опорного кольца установить металлическую удлинённую насадку (поставляется в комплекте с бойком типа DL), завернув её до упора. В Меню прибора установите тип выбранного датчика DL.

**Важно!** При замене бойка типа D на боёк типа DL необходимо произвести процедуру калибровки твердомера согласно п.6.5.

#### 6.1.2. МАТЕРИАЛ.

Выбор типа измеряемого материала очень важен для вычисления значений твёрдости. Иными словами, тип измеряемого материала должен быть установлен правильно, если Вы хотите получить верные результаты значений по другим шкалам твёрдости, за исключением шкалы HLD.

Из предложенного списка клавишами ▼ или ▲ выберите МАТЕРИАЛ, из которого изготовлено измеряемое изделие и нажмите клавишу ► для подтверждения выбора.

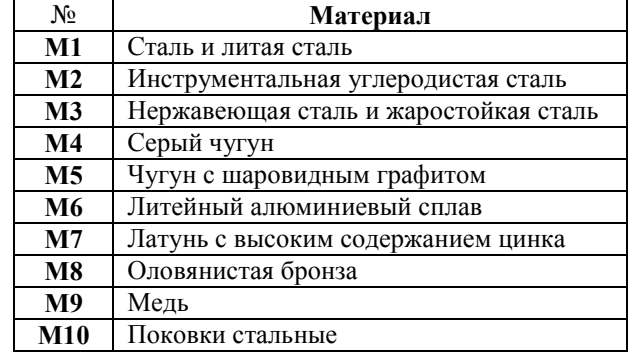

# 6.1.3. ШКАЛА ТВЁРДОСТИ.

Из предложенного списка клавишами ▼ или ▲ выберите ШКАЛУ ТВЁРДОСТИ (напр. шкалу HRC), по которой будет производиться измерение твёрдости изделия и нажмите клавишу ► для подтверждения выбора.

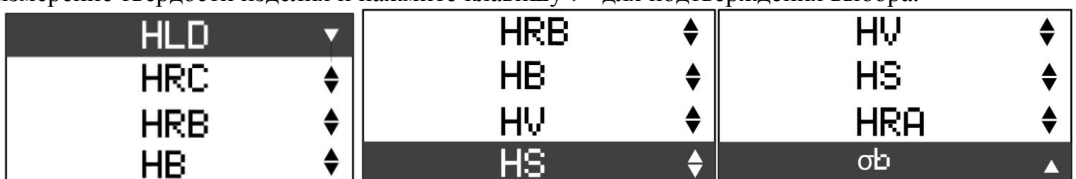

Для перевода уже измеренного и отображённого на экране значения твёрдости из одной шкалы в другую воспользуйтесь вышеописанной процедурой.

**Важно!** При измерении твёрдости прибор не использует переводные таблиц для перевода значений из одной шкалы твёрдости в другую. По этой причине перед измерением твёрдости **ОБЯЗАТЕЛЬНО** необходимо произвести калибровку твердомера на мерах твёрдости именно той шкалы твёрдости и того диапазона твёрдости, по которым будет производиться измерение.

#### 6.1.4. НАПРАВЛЕНИЕ ДАТЧИКА.

Заводскими настройками установлено направление удара ВНИЗ 90° – т.е. контролируемое изделие расположено внизу, а твердомер установлен строго вертикально сверху на изделии. Для измерения твёрдости при ином расположении твердомера и контролируемого изделия (горизонтально или под углом 45°) – выберите соответствующее НАПРАВЛЕНИЕ ДАТЧИКА клавишами ▼ или ▲ и нажмите клавишу ► для подтверждения выбора.

Для автоматического определения расположения твердомера при измерении выберите АВТО.

# 6.2. Раздел СТАТИСТИКА.

#### 6.2.1. КОЛИЧЕСТВО ИЗМЕРЕНИЙ.

Вы можете самостоятельно выбрать количество измерений, после проведения которых дисплей отобразит СРЕДНЕЕ значение твёрдости из серии проведённых измерений, а также МИНИМАЛЬНОЕ и МАКСИМАЛЬНОЕ значение твёрдости из этой серии измерений.

Выберите КОЛИЧЕСТВО ИЗМЕРЕНИЙ и клавишами ▼ или ▲ выберите желаемое количество измерений. Нажмите клавишу ► для подтверждения выбора.

*Например, Вы установили 7 измерений и вернулись в режим измерения твердомером. В правом верхнем углу дисплея отобразится* х *(математический знак среднего значения), затем цифра 7 (выбранное количество измерений) и цифра 0 (будет последовательно изменяться на 1,2,3,4,5,6,7 по мере проведения измерений твёрдости). Проведите 7 измерений твёрдости. После этого для просмотра статистики нажмите клавишу ▲. На дисплее отобразиться СРЕДНЕЕ, МИНИМАЛЬНОЕ и МАКСИМАЛЬНОЕ значения твёрдости из 7 проведённых измерений.*

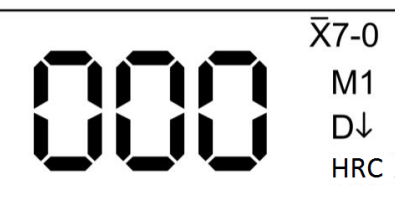

Если необходимо удалить текущее некорректное измерение (например в момент замера дёрнулась рука и датчик отклонился от перпендикулярной оси к зоне измерения или удар пришёлся не в нужную точку), то нажмите клавишу ▼ для удаления текущего значения (последнего измеренного). Все измеренные значения твёрдости от последнего до самого первого (№ 1) могут быть удалены один за другим. Если была включена функция записи значений в Память твердомера, то значения также будут из неё удалены.

## 6.2.2. МАКСИМАЛЬНЫЙ ПРЕДЕЛ.

Вы можете установить верхнюю границу для измерений твёрдости – МАКСИМАЛЬНЫЙ ПРЕДЕЛ – при переходе которой на дисплее в правом верхнем углу отобразиться тревожный значок ▲.

Выберите МАКСИМАЛЬНЫЙ ПРЕДЕЛ. Клавишей ▲ установите необходимое значение (0-9) в каждом разряде, для перехода между разрядами используйте клавишу ▼. Нажмите клавишу ► для подтверждения выбора.

Заводскими настройками установлен максимальный предел для значения твёрдости 999 по шкале твёрдости HLD. При установке Вами максимального предела по иной шкале твёрдости (напр. шкале HRC) он будет автоматически пересчитан и для других шкал твёрдости соответственно переводным значениям, встроенным в память твердомера.

## 6.2.3. МИНИМАЛЬНЫЙ ПРЕДЕЛ.

Вы можете установить нижнюю границу для измерений твёрдости – МИНИМАЛЬНЫЙ ПРЕДЕЛ – при переходе которой на дисплее в правом верхнем углу отобразиться тревожный значок ▼.

Выберите МИНИМАЛЬНЫЙ ПРЕДЕЛ. Клавишей ▲ установите необходимое значение (0-9) в каждом разряде, для перехода между разрядами используйте клавишу ▼. Нажмите клавишу ► для подтверждения выбора.

Заводскими настройками установлен минимальный предел для значения твёрдости 150 по шкале твёрдости HLD. При установке Вами минимального предела по иной шкале твёрдости (напр. шкале HRC) он будет автоматически пересчитан и для других шкал твёрдости соответственно переводным значениям, встроенным в память твердомера.

# 6.3. Раздел ПАМЯТЬ.

# 6.3.1. ПАМЯТЬ ВЫКЛЮЧЕНА.

Если выбрать эту опцию, то твердомер не будет заносить измеренные значения твёрдости в память. Нажмите клавишу ► для подтверждения выбора. Заводскими настройками установлено ПАМЯТЬ ВЫКЛЮЧЕНА.

#### 6.3.2. ПАМЯТЬ ВКЛЮЧЕНА.

Паспорт ТВМ 1800 Редакция №3, 2014г Страница 14

Паспорт ТВМ 1800 Редакция №3, 2014г Страница 15

Если выбрать эту опцию, то твердомер будет заносить измеренные значения твёрдости в память. Нажмите клавишу ► для подтверждения выбора.

На выбор Вам будет предложено 4 группы для хранения измеренных значений твёрдости, в каждой группе можно сохранить по 999 измеренных значений твёрдости. Клавишами ▲ и ▼ выберите одну из

4-х групп. Нажмите клавишу ► для подтверждения выбора. Когда выбранная группа будет полностью заполнена, то запись измеренных значений твёрдости автоматически будет вестись уже в следующей по порядку группе. Заводскими настройками для начала записи установлена Группа 1.

После выбора Группы, порядковый номер группы и порядковый номер сохранённого в памяти измеренного значения твёрдости будут отображены на дисплее вверху, напр. "Г001 002", что читается как Группа 1 и порядковый номер сохранённого значения твёрдости 002.

### 6.3.3. ПРОСМОТР ПАМЯТИ.

Все 4 группы отображаются на дисплее. Выбор группы для просмотра клавишами ▼ и ▲, вход в выбранную группу клавишей ►.

На экране отобразиться 4 строки с 3 значениями в каждой. Читать слева на право.

*Пример. Самая верхняя строка номер Группы (Г001), общее количество сохранённых страниц в просматриваемой группе (С004), порядковый номер текущей просматриваемой страницы (002)*.

На нижних 3х строчках будут отражены сохранённые в памяти измеренные значения твёрдости (читать слева на право) первой просматриваемой страницы. Для перелистывания страниц используйте клавиши ▼ и ▲. Для выхода нажмите клавишу ►.

#### 6.3.4. УДАЛИТЬ ГРУППУ.

Клавишами ▼ и ▲ выберите Группу сохранённых в памяти измеренных значений, которую нужно удалить. Нажмите клавишу ► и на дисплее появиться запрос «Подтверждаете?». Для подтверждения удаления снова нажмите клавишу ►. Для выхода без удаления нажмите одновременно клавиши ▼ и ▲.

**Внимание!** После удаления Группы все сохранённые в ней значения будут удалены безвозвратно. Поэтому будьте внимательны при выполнении данной операции.

#### 6.3.5. ОЧИСТИТЬ ПАМЯТЬ.

Нажмите клавишу ► и на дисплее появиться запрос «Очистить память. Подтверждаете?». Для подтверждения удаления снова нажмите клавишу ►, начнётся процесс удаления данных из памяти и на дисплее появиться надпись «Пожалуйста ждите». Для выхода без удаления нажмите клавишу ▼ или ▲.

**Внимание!** После очистки памяти все Группы и все сохранённые в этих Группах измеренные значения твёрдости будут удалены без возможности восстановления. Поэтому будьте внимательны при выполнении данной операции.

#### 6.4. Раздел ПЕЧАТАТЬ.

Дополнительная опция. Не входит в базовую комплектацию твердомера и заказывается отдельно. Выберите Bluetooth Вкл или Bluetooth Выкл, а также группу данных из памяти для передачи в компьютер и дальнейшей распечатки. Данные могут быть загружены в компьютер через Bluetooth в двух режимах: "в живую" прямо во время измерений с индикацией результатов на мониторе компьютера или же после переносом всего сохранённого массива данных. Также данные можно перенести в компьютер через подключенный кабель питания USB.

## 6.5. Раздел КАЛИБРОВКА.

Калибровка позволяет восстановить точность показаний твердомера при возможном износе механических частей датчика (пружина, боёк) в процессе эксплуатации.

Процесс калибровки представляет собой приведение в соответствие (равенство) СРЕДНЕГО значения меры твёрдости (вычислено твердомером согласно п. 6.2.1.) и её НОМИНАЛЬНОГО значения (выгравировано на мере твёрдости). Калибровка по шкалам твёрдости HRC, HB, HV, HSD и пр. позволяет ввести поправку (коррекцию) к калибровке твердомера по шкале HLD, установленной предприятием-изготовителем.

Войдите в режим КАЛИБРОВКИ нажатием клавиши ►. Проведите 3 измерения твёрдости на мере твёрдости – после последнего измерения на дисплее отобразиться СРЕДНЕЕ значение из 3х проведённых измерений.

Клавишами ▼ и ▲ соответственно уменьшите или увеличьте полученное СРЕДНЕЕ значение на дисплее твердомера чтобы оно сравнялось с номинальным значением меры твёрдости (выгравировано на мере твёрдости). Нажмите клавишу ► для выхода из режима КАЛИБРОВКИ и начала измерений твёрдости твердомером в обычном режиме.

Измерьте твёрдость меры (не менее 5 измерений) и вычислите её СРЕДНЕЕ значение (п. 6.2.1.). Полученное значение на дисплее должно соответствовать значению меры твёрдости в пределах погрешности твердомера (п. 3.). Если полученное значение превышает предел погрешности твердомера, то процедуру КАЛИБРОВКИ следует произвести повторно. **Важно!** 

- Перед калибровкой рекомендуется установить заводские настройки (п.6.5.), после чего установить шкалу твёрдости (п.6.1.3.) соответственно шкале меры твёрдости, на которой производиться калибровка твердомера.
- При измерении твёрдости прибор не использует переводные таблиц для перевода значений из одной шкалы твёрдости в другую. По этой причине перед измерением твёрдости **ОБЯЗАТЕЛЬНО** необходимо произвести калибровку твердомера на мерах твёрдости именно той шкалы твёрдости и того диапазона твёрдости, по которым будет производиться измерение.

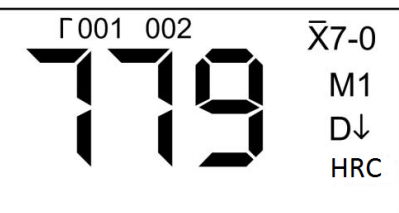

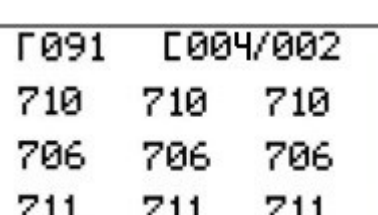

 Калибровка для датчика типа D и датчика типа DL производиться раздельно. Перед калибровкой выберите тип установленного датчика (D или DL) согласно п.6.1.1.

*Помимо стандартизированных мер твёрдости по шкалам HRC, HB, HV, HSD для калибровки твердомера разрешено использовать собственные образцы твёрдости предприятия, например для латуни, меди и др. металлов. Перед калибровкой по собственным образцам твёрдости предприятия необходимо установить тип измеряемого материала – п.6.1.2.*

# 6.6. Раздел УСТАНОВКА НАСТРОЕК.

#### 6.6.1. ДАННЫЕ ЗАВОДА.

На дисплее отобразиться Серийный номер (версия программного обеспечения), уровень заряда батареи (%) и наличие свободного места в Памяти (% ) твердомера.

6.6.2. ЯРКОСТЬ.

Клавишами ▼ и ▲ выберите желаемую яркость дисплея. Нажмите ► для подтверждения выбора.

#### 6.6.3. ЗАВОДСКИЕ НАСТРОЙКИ.

Нажмите клавишу ► и на дисплее появиться запрос «Заводские настройки. Подтверждаете?». Для установки заводских настроек нажмите клавишу ► и на дисплее появиться надпись «Пожалуйста ждите». Для выхода без установки заводских настроек нажмите клавишу ▼ или ▲.

# 7. ИЗМЕРЕНИЕ ТВЁРДОСТИ.

Перед началом измерения твёрдости обеспечьте надлежащие условия для проведения контроля твёрдости согласно МАКСИМАЛЬНЫЙ ПРЕДЕЛ **999 HLD** МИНИМАЛЬНЫЙ ПРЕДЕЛ **150 HLD** ПАМЯТЬ **Выкл.** ПЕЧАТАТЬ **Выкл.**

**Заводские настройки**

ТИП ДАТЧИКА **D** МАТЕРИАЛ **М1** ШКАЛА ТВЁРДОСТИ **HLD** НАПРАВЛЕНИЕ ДАТЧИКА **Вниз 90°** КОЛИЧЕСТВО ИЗМЕРЕНЕИЙ **0**

п.2.

Откалибруйте твердомер на мере твёрдости того диапазона, в котором будет производится измерение твёрдости контролируемого изделия. Если Вам неизвестен диапазон твёрдости контролируемого изделия, то сперва произведите пробное измерение твёрдости (не менее 5 измерений) изделия и, определив диапазон его твёрдости, откалибруйте твердомер на мере

# 7.1. Взвод датчика**.**

твёрдости этого диапазона.

Нажмите Взводящую трубку, сместив её вдоль Направляющей трубки до упора. Боёк будет захвачен внутренним механизмом (слышен щелчок). Отпустите Взводящую трубку и она вернётся в исходное положение.

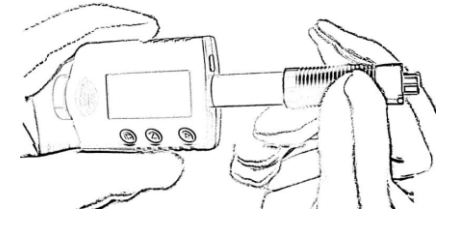

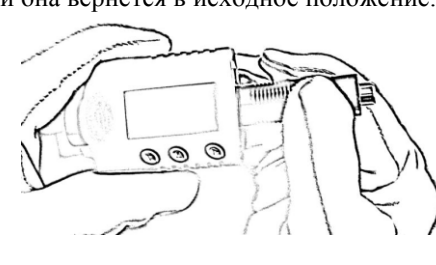

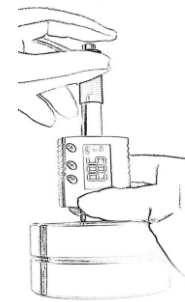

#### 7.2. Установка датчика.

Держась за нижний край твердомера (между большим и указательным пальцами) плотно прижмите опорное кольцо твердомера перпендикулярно к измеряемой поверхности.

Не плотно прижатый к измеряемой поверхности твердомер может давать некорректные показания из-за наличия воздушного зазора между поверхностью опорного кольца и контролируемого изделия. Если измеряемая поверхность изогнута – используйте опорные кольца и насадки из дополнительной комплектации твердомера.

# 7.3. Измерение твёрдости**.**

Плавно нажмите Спусковую кнопку. Боёк удариться об измеряемую поверхность и измеренное значение твёрдости отобразиться на дисплее. Будьте аккуратны, чтобы в момент нажатия кнопки не произошло дёргание твердомера или измеряемого изделия – любое отклонение от перпендикулярной оси датчика к зоне измерения приводит к некорректному результату измерения.

**Настоятельная рекомендация. Никогда не делайте мгновенных заключений по 1,2 или 3 измерениям твёрдости. Проведите серию из множества измерений. Проанализируйте полученные результаты**:

- Разброс измеренных значений твёрдости небольшой (в пределах погрешности твердомера) и стабилен измерения проведены корректно. *Пример: полученные результаты измерений стабильны и лежат в пределах шкалы Бринелля в диапазоне от 197 HB до 206 HB*.
- Разброс измеренных значений твёрдости небольшой (в пределах погрешности твердомера), но малая часть измеренных значений выходит за пределы погрешности твердомера – измерения в целом проведены корректно, редкие некорректные измерения (выходящие за пределы погрешности) необходимо удалить из статистики подсчёта среднего значения п. 6.2.1. *Пример: основная масса полученных результатов измерений лежит в пределах шкалы Бринелля в диапазоне от 197 HB до 206 HB и редкие некорректные измерения со значениями 171 НВ, 219НВ и т.п*.
- Разброс измеренных значений твёрдости может увеличиваться, если увеличивается расстояние между точками замера – величина твёрдости зачастую неоднородна по поверхности изделия. Чем выше сосредоточенность точек замера (т.н.

"кучность"), тем стабильнее и ниже разброс измеренных значений. Однако очень важно не забывать, что замер в одной и той же точке (попадание ударного бойка в лунку и ближайшую окрестность прошлого попадания) категорически запрещён.

# 8. ОБСЛУЖИВАНИЕ И ХРАНЕНИЕ.

Чтобы не допустить поломки прибора с ним следует обращаться осторожно, беречь от пыли, падения, загрязнения маслом и воздействия сильных магнитных полей

## 8.1. Обслуживание ударного механизма**.**

После проведения 1000…2000 измерений, пожалуйста, очистите направляющую трубку и ударный боёк с помощью щётки, входящей в базовую комплектацию твердомера:

- Отверните опорное кольцо и извлеките ударный боёк.
- Вверните щётку внутрь Направляющей Трубки по часовой стрелке до упора (аккуратно, чтобы не повредить механизм, захватывающий боёк)
- Извлеките щётку наружу тем же вращательным движением.
- Повторите эту операцию не менее 5 раз, удалив скопившуюся грязь и металлическую пыль.
- Установите на место ударный боёк и плотно закрутите опорное кольцо.
- Применение любых смазочных материалов ЗАПРЕЩЕНО!
	- 8.2. Обслуживание электронного блока**.**
		- 8.2.1. КОРПУС. Для очистки корпуса от загрязнений используйте мягкую ткань. Не используйте растворители – могут быть повреждены указатели и надписи.
		- 8.2.2. АККУМУЛЯТОРНАЯ БАТАРЕЯ.
- Индикатор разряда батареи начинает мигать в левом верхнем углу когда осталось лишь 10% от полного заряда, тем не менее ещё некоторое время можно продолжать измерения.
- Твердомер должен быть выключен при подключении к компьютеру через кабель USB.
- После подключения к работающему компьютеру через кабель USB для проверки состояния зарядки аккумулятора можно включить твердомер – процесс и уровень зарядки отобразятся на дисплее.

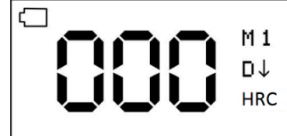

#### 8.3. Хранение**.**

- 8.3.1. Датчик твердомера должен храниться в разряженном состоянии нажмите Спусковую кнопку чтобы освободить пружину.
- 8.3.2. После длительного хранения (более 3 месяцев) рекомендуется сначала произвести проверку работы твердомера на мерах твёрдости и лишь затем приступать к измерению твёрдости изделий.
- 8.3.3. При длительном хранении твердомера рекомендуется производить зарядку аккумуляторной батареи не менее 1-го раза в 6 месяцев.

# 9. УСТРАНЕНИЕ НЕИСПРАВНОСТЕЙ И НЕКОРРЕКТНЫХ ИЗМЕРЕНИЙ.

#### 9.1. Перезагрузка**.**

Если электронный блок "завис" и не реагирует на команды, то необходимо произвести перезагрузку. Извлеките ударный боёк из твердомера, расположите его в нижней части прибора под клавишей ▼ и проведите им вдоль корпуса, как показано на рисунке. Прибор перезагрузится.

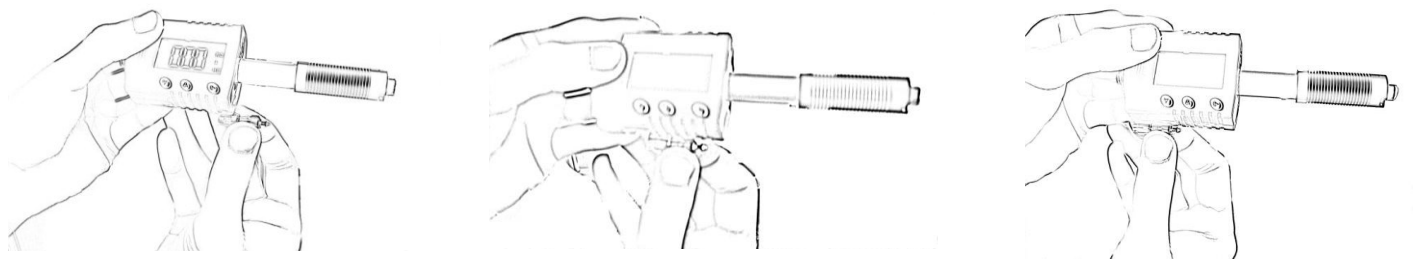

Также возможно, что вышел из строя магнит ударного бойка. Боёк потребуется заменить – обратитесь к изготовителю.

# 9.2. Прочие возможные проблемы**.**

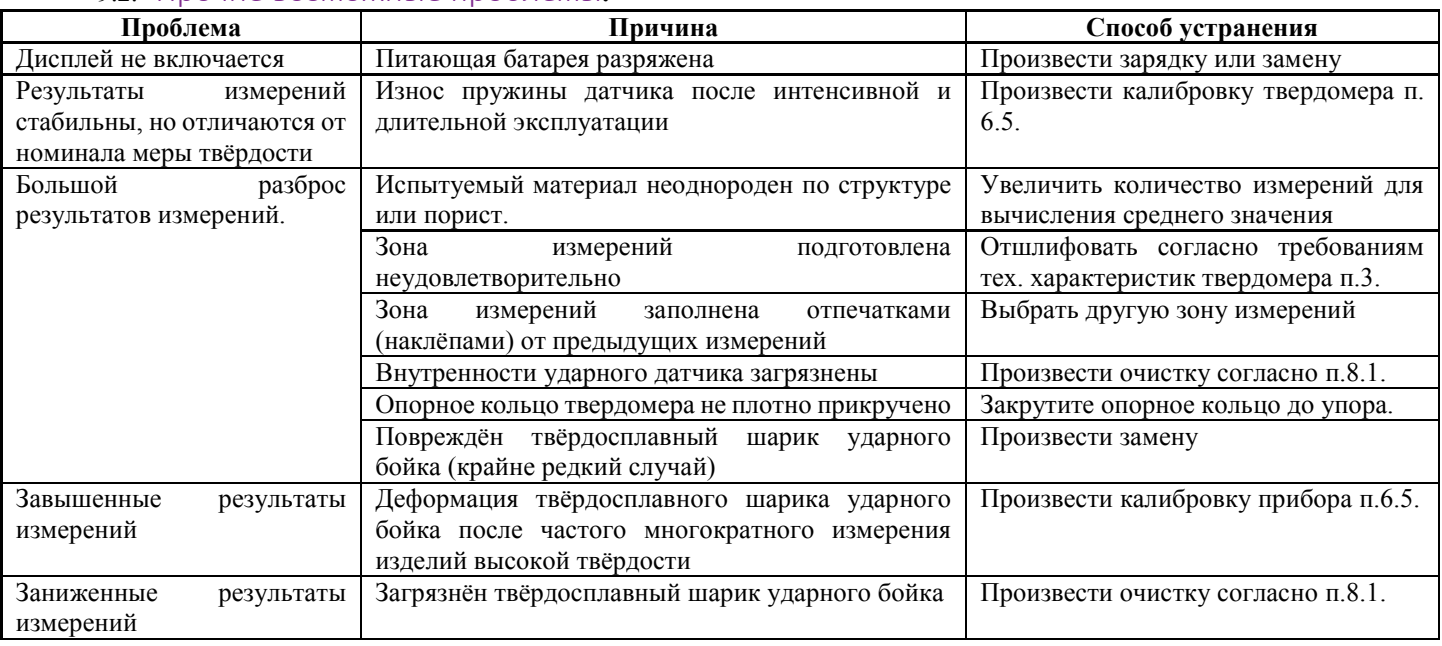

# 10. МЕТОДИКА ПОВЕРКИ.

Утверждена ФБУ «Ивановский ЦСМ» 20 января 2014г.

Настоящая методика устанавливает методы и средства первичной и периодической поверки твердомеров динамических портативных модификаций ТВМ 1500 и ТВМ 1800, производства ООО «Восток-7», г. Москва.

Межповерочный интервал – один год.

#### **1 Операции поверки**

При проведении поверки должны быть выполнены операции, указанные в Таблице 1.

#### Таблица 1

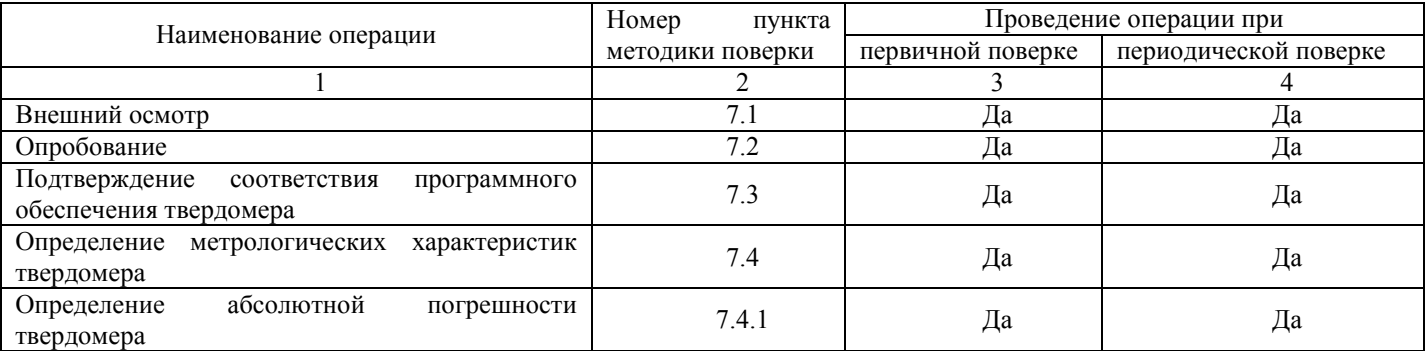

#### **2 Средства поверки**

При проведении поверки должны применяться средства, указанные в Таблице 2.

Таблица 2

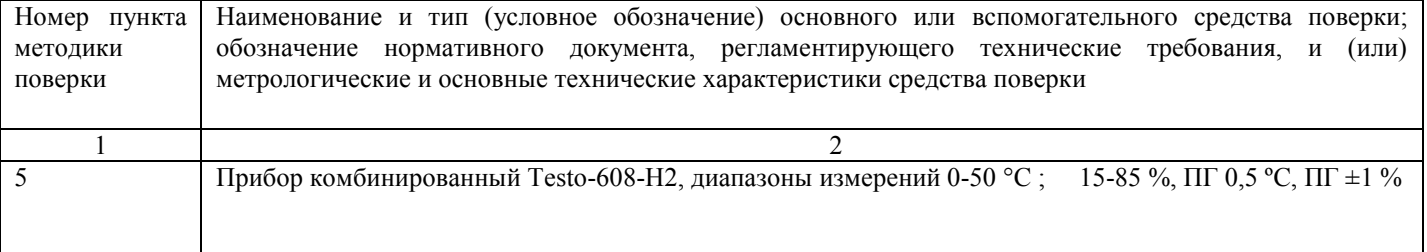

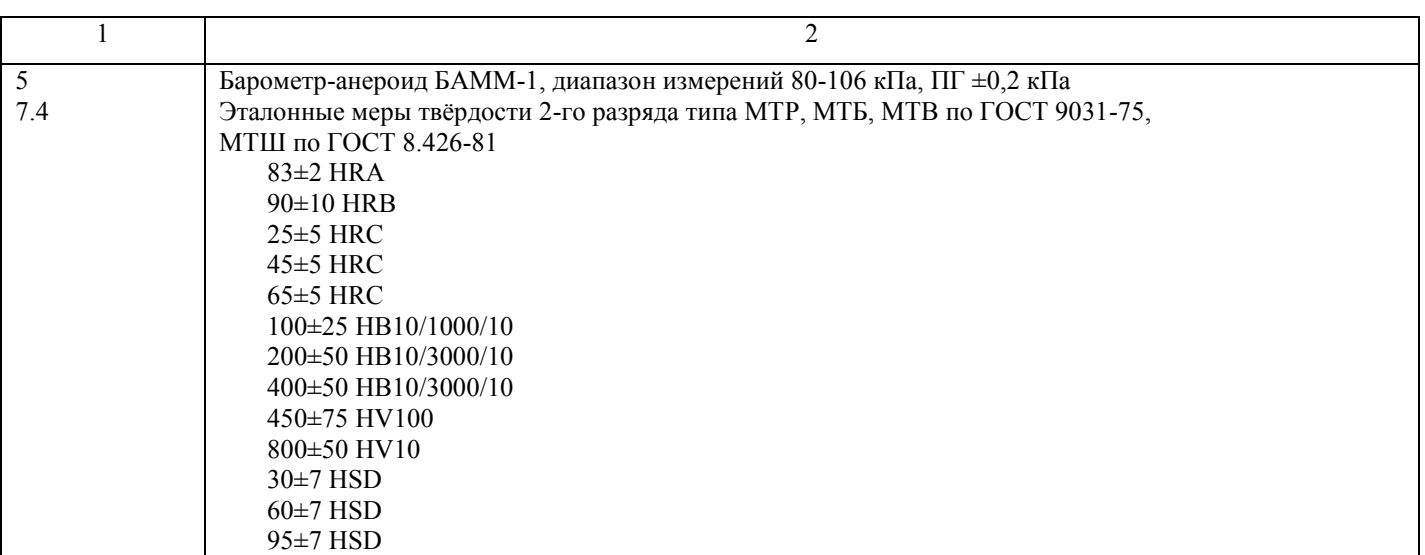

Средства измерений, применяемые при поверке, должны иметь действующие свидетельства о поверке. Допускается применять другие средства поверки, метрологические характеристики которых не хуже указанных в Таблице

2.

#### **3 Требования к квалификации поверителей**

К проведению поверки допускаются лица, аттестованные в качестве поверителей в установленном порядке.

#### **4 Требования безопасности**

4.1 Перед проведением поверки следует изучить техническое описание и руководство по эксплуатации на поверяемый твердомер и средства измерений, применяемые при поверке.

4.2 К поверке допускаются лица, прошедшие инструктаж по технике безопасности при работе на электроустановках.

#### **5 Условия поверки**

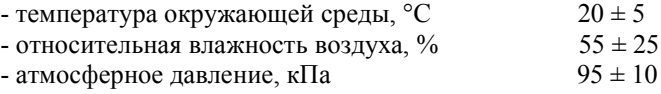

#### **6 Подготовка к поверке**

Рабочие поверхности эталонных мер твёрдости и индентора твердомера должны быть чистыми и промыты обезжиривающей и не вызывающей коррозию жидкостью, протёрты чистой хлопчатобумажной салфеткой.

При поверке прибора должны использоваться эталонные меры твёрдости и металлическая плита массой не менее 5 кг и толщиной не менее 50 мм. Шероховатость поверхности плиты Ra не более 0,32. Плита должна быть установлена горизонтально на стол. Эталонные меры твёрдости притираются к плите, для чего необходимо на опорную поверхность меры нанести тонкий слой притирочной смазки ЦИАТИМ-221 (ГОСТ 9433-80) или аналогичную смазку. Меру твёрдости притереть к поверхности плиты до полного контакта.

## **7 Проведение поверки**

7.1 Внешний осмотр

При внешнем осмотре проверяется:

- отсутствие видимых повреждений покрытий твердомера;

- на сфере индентора не должно быть трещин, царапин, сколов и других дефектов.

Должно быть установлено наличие:

- надписей на шильдике твердомера, определяющих наименование (тип) и товарный знак предприятия-изготовителя, заводской номер.

7.2 Опробование

При опробовании проводится проверка общей работоспособности твердомера.

Все подвижные элементы должны перемещаться плавно и без заеданий. Опорное кольцо должна надёжно крепить индентор. Кнопка должна обеспечивать мягкий сброс индентора.

Проверка функционирования клавиатуры управления, цифровой индикации, проведения измерения в различных режимах.

7.3 Подтверждение соответствия программного обеспечения твердомера

При проведении поверки СИ выполнить операцию «Подтверждение соответствия программного обеспечения».

Операция «Подтверждение соответствия программного обеспечения» состоит из определения номера версии (идентификационного номера) программного обеспечения.

Сведения о номере версии (идентификационном номере) программного обеспечения отражаются в разделе «данные завода» твердомера.

Результат подтверждения соответствия программного обеспечения считается положительным, если полученный номер версии (идентификационный номер) программного обеспечения соответствует указанному в разделе «Метрологические и технические характеристики» описания типа средства измерений.

#### 7.4 Определение метрологических характеристик

Абсолютной погрешности твердомера необходимо определять только при вертикальном (сверху вниз) положении индентора.

Перед проведением измерений нужно провести калибровку твердомера (пункт №7 паспорта для ТВМ1500, №6,5 для ТВМ1800) на той мере твёрдости, на которой будет производиться поверка.

При определении погрешности прибора на каждой мере твёрдости выполняют сначала 1-2 пробных удара. Затем выполняют на каждой мере твёрдости не менее 5 ударов, располагая их равномерно на поверхности меры. По результатам измерений находят среднее арифметическое значение твёрдости.

Вычислить абсолютную погрешность измерений на каждой эталонной меры по формуле:

 $\Delta = Hcp - HM$ 

где:

Нср – среднее значение твёрдости, полученное при измерениях на эталонной мере

Нм – действительное значение твёрдости меры.

Погрешность твердомера при его поверке на каждой мере не должна превышать значений (ед. твёрдости):

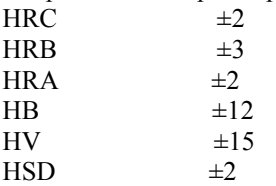

7.5 Оформление результатов поверки

Результаты поверки заносятся в протокол поверки. Форма протокола произвольная.

При положительных результатах поверки выдается свидетельство о поверке установленной формы в соответствии с ПР 50.2.006-94.

При отрицательных результатах поверки твердомер признается непригодным и к применению не допускается. Отрицательные результаты поверки оформляются выдачей извещения о непригодности установленной формы в соответствии с ПР 50.2.006-94.

#### **СВЕДЕНИЯ О ПОВЕРКЕ ТВЕРДОМЕРА**.

Свидетельство о поверке действительно 1 год со дня выписки.

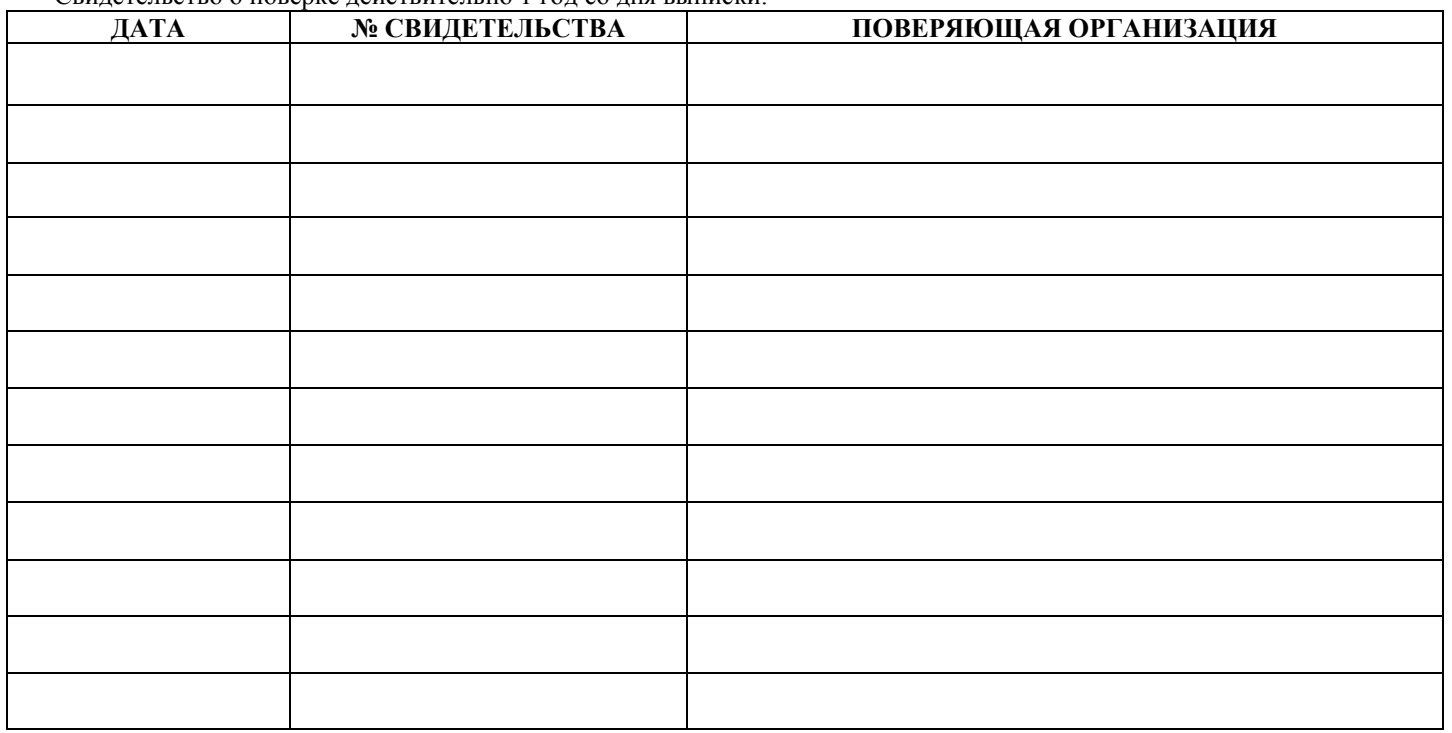